#### **УТВЕРЖДЕН**

SIMBIX.00002-01 31 ЛУ

#### **ООО «ЭЛЕКТРОННОЕ ПРОЕКТИРОВАНИЕ»**

(наименование организации разработчика)

#### **SIMBIX.АНАЛИТИЧЕСКИЙ ПОРТАЛ**

(наименование программы)

#### **ВЕРСИЯ 1.0**

(версия программы)

#### **SIMBIX.AP**

(условное обозначение программы

#### **ОПИСАНИЕ ПРИМЕНЕНИЯ**

(наименование документа)

#### **SIMBIX.00002-01 31**

(условное обозначение документа)

# **АННОТАЦИЯ**

В данном документе приводится назначение, возможности, основные характеристики, применяемая входная и выходная информация, а также область применения программы Simbix.Аналитический портал.

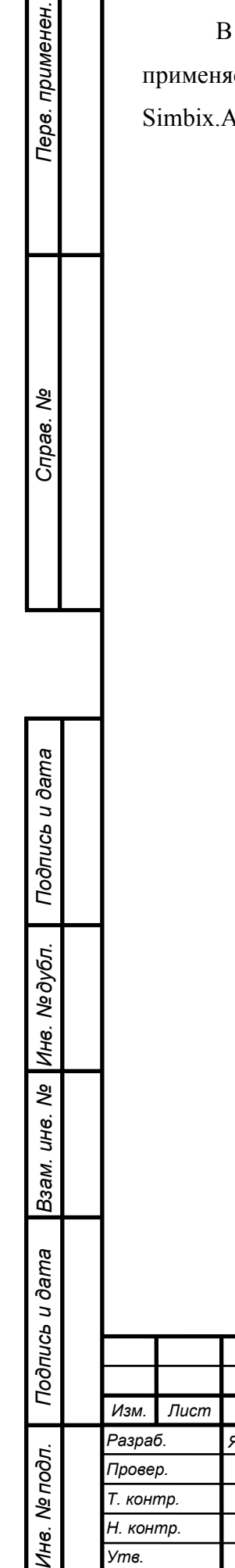

*Утв.*

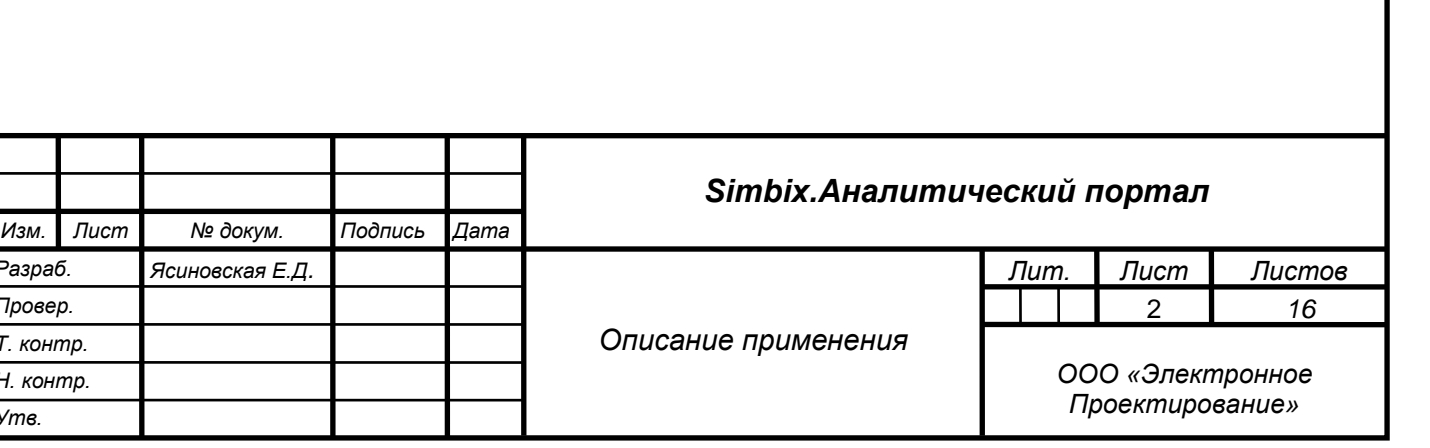

# СОДЕРЖАНИЕ

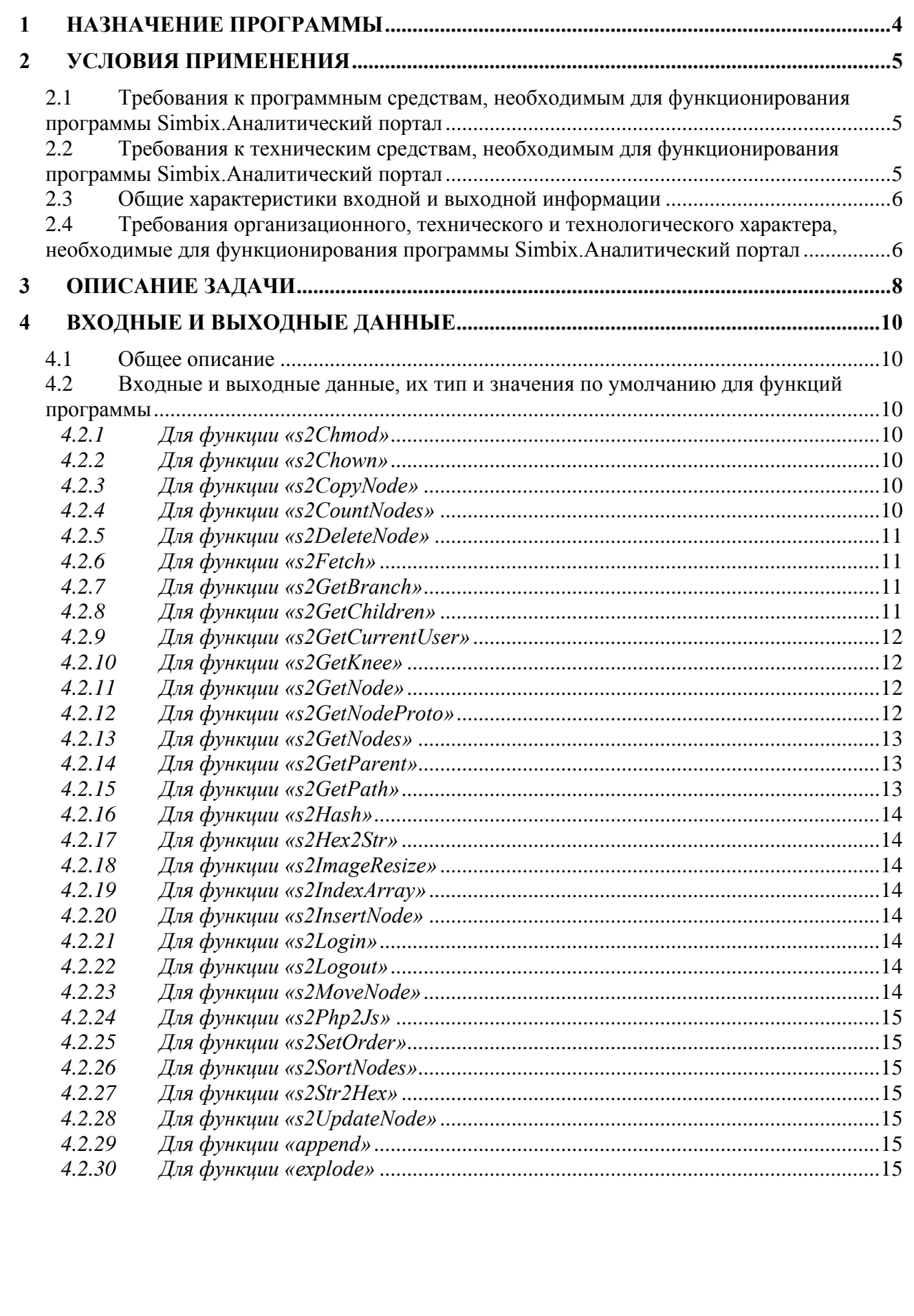

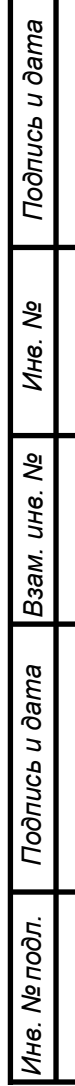

Изм. Лист

№ докум.

Подпись Дата

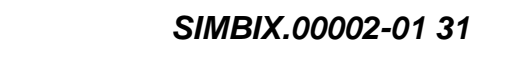

#### **1 НАЗНАЧЕНИЕ ПРОГРАММЫ**

Simbix.Аналитический портал обеспечивает организацию процесса создания, редактирования и управления контентом, а также отвечает за формирование отчетов, графиков, диаграмм и иных визуальных форм. Simbix AP – программная платформа на базе Simbix, предназначенная для публикации аналитических отчетов и связанных с ними информационных материалов (новостей, фото и видео материалов, статей, отчетов о мероприятиях и пр.) для различных категорий пользователей: руководителей, экспертованалитиков и публичных пользователей.

В Simbix.Аналитический портал обеспечивается:

- публикация аналитической информации в различных визуальных представлениях следующих пользовательских интерфейсов:
	- рабочий стол руководителя;

*Подпись и дата*

Подпись и дата

*Инв. № дубл.*

*Взам. инв. №*

*Подпись и дата*

Подпись и дата

*Инв. № подл.*

Инв. № подл.

- центральный аналитический портал;
- публичный аналитический раздел сайта;
- публикация неограниченного числа выборочных аналитических отчетов, а также отдельных виджетов (графиков, карт, диаграмм) в независимых блоках в соответствии с видом пользовательского интерфейса;
- публикация информационных блоков (текстовых, новостных, графических) в соответствии с видом пользовательского интерфейса;
- − создание и настройка страниц для размещения каталогов аналитических отчетов, отдельных аналитических и информационных блоков для различных пользовательских интерфейсов;
- в интерфейсах руководителя и публичного аналитического раздела обеспечена возможность перемещения блоков, изменения размеров блоков, добавления/удаления блоков, а также управление параметрами размещения блоков на странице;
- управление содержанием аналитических и информационных блоков, включая управление новостной информацией (сбор, анализ, публикация);
- настройка визуальных интерфейсов для всех категорий пользователей;
- настройка учетных записей пользователей и возможность разграничения прав пользователей.

В платформе Simbix.Аналитический портал обеспечивается:

совместимость с Simbix.Интеграционный портал;

− совместимость Contour BI 5.0.

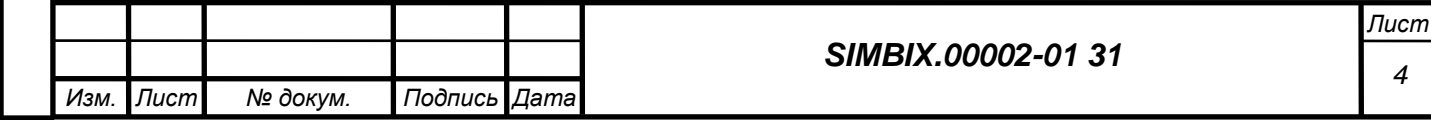

### **2 УСЛОВИЯ ПРИМЕНЕНИЯ**

*Подпись и дата*

Подпись и дата

*Инв. № дубл.*

*Взам. инв. №*

*Подпись и дата*

Подпись и дата

*Инв. № подл.*

Инв. Ме подл.

#### **2.1 Требования к программным средствам, необходимым для функционирования программы Simbix.Аналитический портал**

На сервере должны быть установлены следующие программные средства:

- − одна из операционных систем UNIX/Linux, Microsoft Windows 2000 (Professional, Server, Advanced Server), Windows Server 2003, Windows Server 2008;
- веб сервер: Apache 2/Nginx с поддержкой PHP5 и mod\_rewrite;
- − один из серверов СУБД: MySQL 5.0 и выше, PostgreSQL 8.3 и выше, Oracle 9.2.

На компьютера клиента должны быть установлены следующие программные средства:

- − операционная система Windows, в версии Windows XP или более поздних версиях;
- − интернет-обозреватель Microsoft Internet Explorer (не ниже версии 6.0), Mozilla Firefox (не ниже версии 3.5), Опера (не ниже версии 9.64 RU) или аналогичный.

### **2.2 Требования к техническим средствам, необходимым для функционирования программы Simbix.Аналитический портал**

Программа Simbix.Аналитический портал может работать на однопроцессорных и многопроцессорных компьютерах, построенных на платформе Intel x86.

Технические характеристики сервера должны позволять устанавливать следующие программные средства:

- − одна из операционных систем UNIX/Linux, Microsoft Windows 2000 (Professional, Server, Advanced Server), Windows Server 2003, Windows Server 2008;
- − веб сервер: Apache 2/Nginx с поддержкой PHP5 и mod rewrite;
- − один из серверов СУБД: MySQL 5.0 и выше, PostgreSQL 8.3 и выше, Oracle 9.2.

Технические характеристики компьютера клиента должны позволять устанавливать следующие программные средства:

- − операционная система Windows, в версии Windows XP или более поздних версиях;
- интернет-обозреватель Microsoft Internet Explorer (не ниже версии 6.0), Mozilla Firefox (не ниже версии 3.5), Опера (не ниже версии 9.64 RU) или аналогичный.

Рекомендуемые характеристики компьютеров для работы программы Simbix.Аналитический портал приведены в таблице 1.

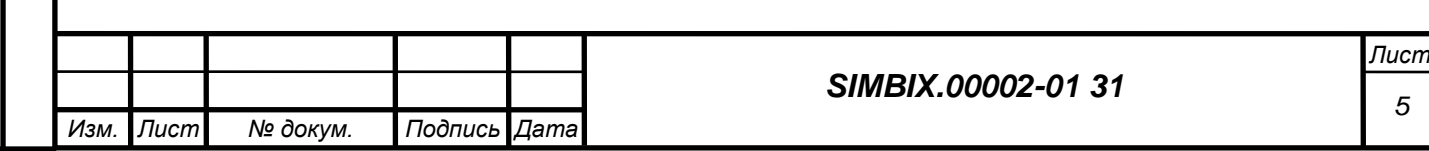

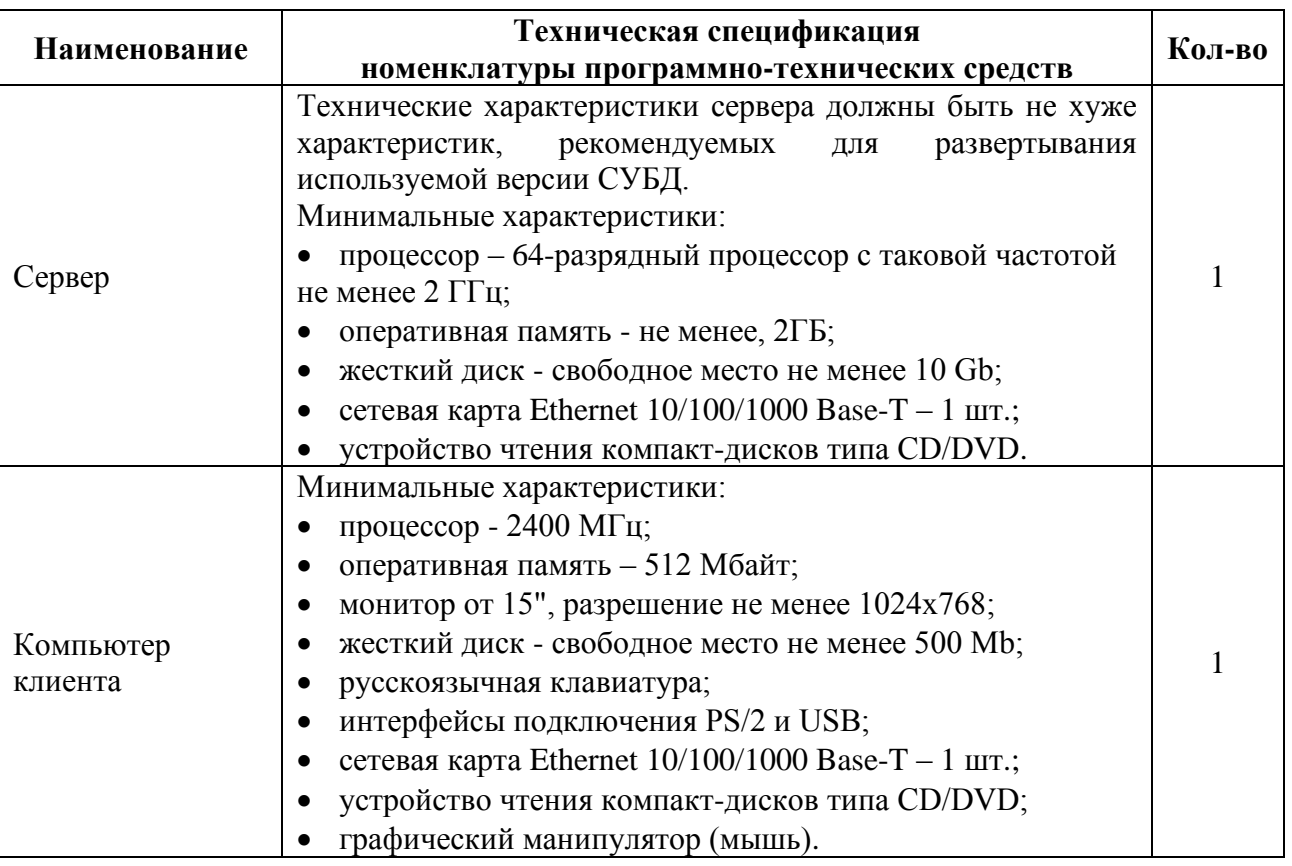

#### **2.3 Общие характеристики входной и выходной информации**

В качестве входных данных программы Simbix.Аналитический портал используется разнообразная информации ограниченного уровня доступа в различных форматах представления (текстовая и графическая) предназначенная для хранения, обработки и отображения.

Выходными данными программы Simbix.Аналитический портал являются разнообразные документы, сформированные по обработанной и сохраненной входной информации и представленные в следующих форматах: HTML, XML, JPG, AVI и др.

#### **2.4 Требования организационного, технического и технологического характера, необходимые для функционирования программы Simbix.Аналитический портал**

Для работы программы Simbix.Аналитический портал, представляющей собой клиентсерверное веб-приложение, необходимы пользовательские (клиентские) компьютеры и серверы с установленными на них программными и техническими средствами в соответствии с п. 2.1 и 2.2 настоящего документа и связанными между собой каналами internet (intranet).

Управление системой осуществляется через административный веб-интерфейс, поддерживаемый большинством современных браузеров.

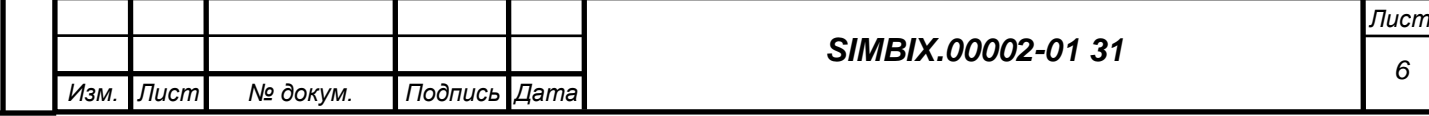

Программа допускает одновременное использование несколькими пользователями для управления одним или несколькими проектами, при этом можно создавать под каждый из проектов свою систему управления, не покидая единого интерфейса.

Программа Simbix.Аналитический портал построена на принципах трехуровневой архитектуры.

На первом программном уровне реализован интерфейс работы пользователей (клиентов), варьирующийся в зависимости от уровня прав доступа.

На втором программном уровне реализован функционал, обеспечивающий работу бизнес-процессов пользователей (клиентов) и механизм доступа к хранилищу. Доступ к хранилищу осуществляется с учетом уровня прав доступа пользователей.

На третьем программном уровне организуется хранилище метаданных и данных для каждого пользователя программы.

Второй и третий программный уровень реализуется на серверах, запросы к которым из пользовательского интерфейса поступают по каналам internet (intranet).

Для работы с программой предусматривается три группы пользователей – администраторы, редакторы и клиенты. Доступ к программе и отнесение пользователей к различным группам осуществляются с применением процедур авторизации и аутентификации пользователя.

Для работы пользователей групп администратора и редактора используется административный интерфейс, который запускается с использованием веб-браузера на удаленном компьютере, пользователи группы клиентов используют исключительно интерфейс отображения данных через стандартный тонкий клиент (веб-браузер), не имея доступа к администраторским функциям.

Администраторы используют функционал для настройки (конфигурирования) программы, редакторы используют функционал управления бизнес-логикой программы и ввода информации.

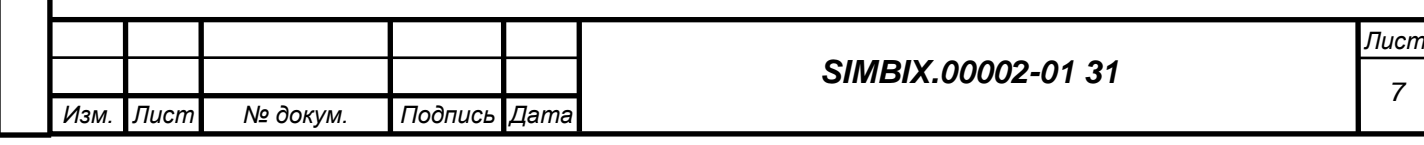

#### **3 ОПИСАНИЕ ЗАДАЧИ**

Программа Simbix.Аналитический портал решает задачу управления в рамках единого интерфейса различными корпоративными информационными приложениями, например такими как:

- − корпоративные интернет/интранет системы;
- электронный документооборот;
- − системы контроля исполнения задач и поручений;
- календарное планирование и регламенты;
- системы проведения собраний и совешаний, их протоколирования и с последующим контролем исполнения решений;
- виртуальные личные кабинеты сотрудников;
- динамические рабочие столы руководителей;
- управление филиалами и контроль работы подразделений;
- системы работы с клиентами и партнерами;
- − электронная коммерция, виртуальные офисы, системы сбора данных.

Такая задача решается путем предоставления пользователю различного функционала для дистанционной построения требуемой бизнес-логики, централизованной обработки, хранения и защиты информации ограниченного доступа. Предоставляемый функционал позволяет создавать и изменять произвольные типы объектов данных, связывания их между собой, управления отображением таких объектов через веб-обозреватель, а также осуществление аутентификации и авторизации пользователей:

Для организации описанного функционала используются следующие программные методы:

- метод «s2CopyNode» для копирования узла и ветки в другого родителя;
- − метод «s2CountNodes» для возврата числа выбранных узлов;
- − метод «s2DeleteNode» для удаления узла и ветки;
- − метод «s2Fetch» для вызова вложенного метода;
- − метод «s2GetBranch» для возврата упорядоченного набора потомков (ветки) узла;
- − метод «s2GetChildren» для возврата дочерних узлов;
- − метод «s2GetCurrentUser» для возврата текущего пользователя;
- − метод «s2GetKnee» для возврата набора потомков (ветки) узла;
- − метод «s2GetNode» для возврата узла;
- − метод «s2Chmod» для изменения прав узла;
- − метод «s2Chown» для изменения владельца и/или группы-владельца узла;

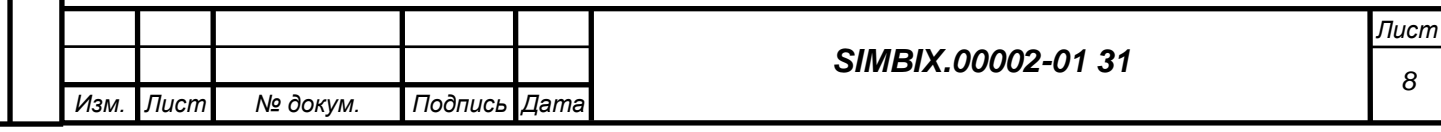

- − метод «s2GetNodeProto» для возврата прототипа узла;
- − метод «s2GetNodes» для возврата узла;
- − метод «s2GetParent» для возврата родительского узла;
- − метод «s2GetPath» для возврата пути в дереве к узлу;
- − метод «s2Hash» для возврата необратимого хэша от строки;
- метод «s2Hex2Str» для раскодирования строки из шестнадцатеричного представления;
- − метод «s2ImageResize» для уменьшения изображения;
- метод «s2IndexArray» для объявления ключами массива значений полей;
- − метод «s2InsertNode» для создания новых узлов;
- − метод «s2Login» для авторизации пользователя в системе;
- − метод «s2Logout» для прекращения работы текущего пользователя;
- − метод «s2MoveNode» для смены родителя узла и ветки;
- метод «s2Php2Js» для конвертации переменной PHP в выражение JSON;
- − метод «s2SetOrder» для установления порядка выборки дочерних узлов;
- метод «s2SortNodes» для возврата отсортированного списка узлов;
- метод «s2Str2Hex» для кодировки строки в шестнадцатеричное представление;
- − метод «s2UpdateNode» для изменения узла;
- − метод «append» для *создания массива или добавления элемента массива в шаблоне;*
- − метод «explode» для *разбивки строки на массив в шаблоне.*

Для задачи обработки и защиты информации ограниченного доступа в программе Simbix.Аналитический портал применяются следующие программные и организационные методы:

- аутентификация и авторизация пользователей;
- разграничение прав пользователей при добавлении, редактировании и удалении данных;
- регистрация в системном журнале последнего изменения данных по следующим параметрам: дата/время, объект, пользователь;
- проверки целостности системы.

При формировании и хранении объектов данных используется метод структурирования данных в группы и связывания их между собой, с использованием набора классов, заданных разработчиком на этапе описания контента.

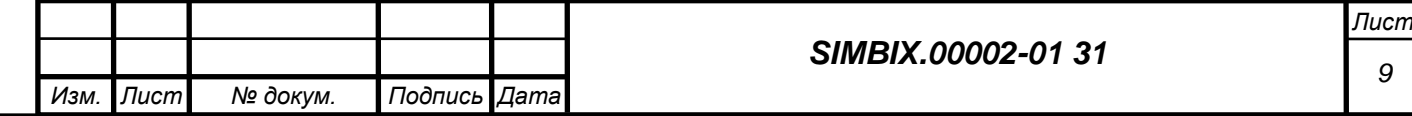

#### **4 ВХОДНЫЕ И ВЫХОДНЫЕ ДАННЫЕ**

#### **4.1 Общее описание**

В качестве входных данных программы Simbix.Аналитический портал используется разнообразная информации ограниченного уровня доступа в различных форматах представления (текстовая и графическая) предназначенная для хранения, обработки и отображения.

Выходными данными программы Simbix.Аналитический портал являются разнообразные документы, сформированные по обработанной и сохраненной входной информации и представленные в следующих форматах: HTML, XML, JPG, AVI и др.

### **4.2 Входные и выходные данные, их тип и значения по умолчанию для функций программы**

#### *4.2.1 Для функции «s2Chmod»*

- [int "NodId" = 0] Номер узла (корень ветки)
- [int "NPerm"] Битовая маска
- $[boolean "recursive" = false]$  Признак рекурсивности
- [string "var"] Имя переменной для результата в шаблоне

#### *4.2.2 Для функции «s2Chown»*

- $[$ int "NodId" = 0] Номер узла (корень ветки)
- − [int "Owner"] Номер владельца

*Подпись и дата*

Подпись и дата

*Инв. № дубл.*

*Взам. инв. №*

*Подпись и дата*

Подпись и дата

*Инв. № подл.*

Инв. № подл.

- − [int "Gwner"] Номер группы-владельца
- $[boolean "recursive" = false]$  Признак рекурсивности
- − [string "var"] Имя переменной для результата в шаблоне

#### *4.2.3 Для функции «s2CopyNode»*

- $\lceil \text{int "NodId"} = 1 \rceil$  Номер копируемого узла (корень ветки)
- $\lceil \text{int "ParId"} = 1 \rceil$  Номер целевого (нового) родителя узла
- [string "var"] Имя переменной для результата в шаблоне

#### *4.2.4 Для функции «s2CountNodes»*

- $[string "condition" = null]$  Пользовательское условие
- $[mixed "NType" = null]$  Запрос на типы выбираемых узлов
- $\lceil \text{int "NFlag''} = 1 \rceil$  Битовая маска флагов видимости
- − [string "var"] Имя переменной для результата в шаблоне

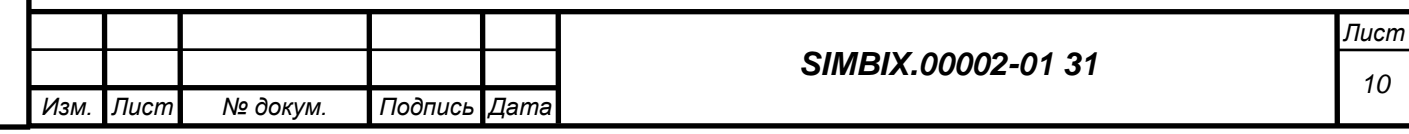

### *4.2.5 Для функции «s2DeleteNode»*

- $\lceil$ int "NodId" = 0] Номер удаляемого узла (корень ветки)
- − [null|boolean "realDelete" = null] Флаг необратимости удаления
- [string "var"] Имя переменной для результата в шаблоне

### *4.2.6 Для функции «s2Fetch»*

- − [string "prj" = false] Название проекта
- − [string "mod" = false] Название модуля
- − [string "NType" = false] Название типа
- $[string "met" = false]$  Название метода
- − [string|array "atr" = false] Атрибуты вызова метода
- − [string "var"] Имя переменной для результата в шаблоне

### *4.2.7 Для функции «s2GetBranch»*

- $[$ int "NodId" = 1] Номер родительского узла
- − [boolean "inclusive" = false] Включать ли узел"NodId" в выборку
- − [string "condition" = null] Пользовательское условие
- ${\rm [mixed\; "NType"} = {\rm null}$ ] Запрос на типы выбираемых узлов
- ${\rm imixed}$  "fields" = 3] Запрос на поля выбираемых узлов
- ${\rm [mixed\; "linkDetails" = 3]}$  Запрос на виртуальные поля узлов
- − [mixed "sort" = null] Запрос на поля сортировки результата
- $\lceil \text{int "NFlag"} = 1 \rceil$  Битовая маска флагов видимости
- − [int "linkDeep" = 1] Глубина разворачивания ссылочных полей
- − [string "var"] Имя переменной для результата в шаблоне

#### *4.2.8 Для функции «s2GetChildren»*

*Подпись и дата*

Подпись и дата

*Инв. № дубл.*

*Взам. инв. №*

*Подпись и дата*

Подпись и дата

*Инв. № подл.*

Инв. № подл.

- $[$ int "NodId" = 1] Номер родительского узла
- $[string "condition" = null]$  Пользовательское условие
- $[mixed "NType" = null]$  Запрос на типы выбираемых узлов
- $[mixed" fields" = 3]$  Запрос на поля выбираемых узлов
- ${\rm [mixed\; "linkDetails" = 3]}$  Запрос на виртуальные поля узлов
- $[mixed "sort" = null]$  Запрос на поля сортировки результата
- $\lceil \text{int "NFlag"} = 1 \rceil$  Битовая маска флагов видимости
- $\lceil$ int "limit" = null $\lceil$  Ограничение на количество выбираемых узлов
- $[$ int "offset" = null $]$  Смещение выборки узлов

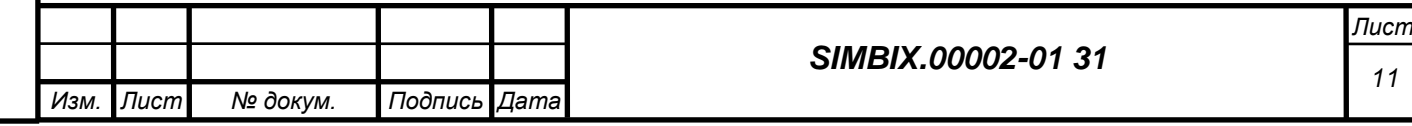

- $\int$ int "linkDeep" = 1]  $\Gamma$ лубина разворачивания ссылочных полей
- − [string "var"] Имя переменной для результата в шаблоне

### *4.2.9 Для функции «s2GetCurrentUser»*

− [string "var"] Имя переменной для результата в шаблоне

# *4.2.10 Для функции «s2GetKnee»*

- $[$ int "NodId" = 1] Номер родительского узла
- − [boolean "inclusive" = false] Включать ли узел"NodId" в выборку
- $[string "condition" = null]$  Пользовательское условие
- [mixed "NType" = null] Запрос на типы выбираемых узлов
- ${\rm imixed}$  "fields" = 3] Запрос на поля выбираемых узлов
- ${\rm [mixed\; "linkDetails" = 3]}$  Запрос на виртуальные поля узлов
- − [mixed "sort" = null] Запрос на поля сортировки результата
- − [int "NFlag" = 1] Битовая маска флагов видимости
- − [int "limit" = null] Ограничение на количество выбираемых узлов
- $[$ int "offset" = null $]$  Смещение выборки узлов
- − [int "linkDeep" = 1] Глубина разворачивания ссылочных полей
- [string "var"] Имя переменной для результата в шаблоне

### *4.2.11 Для функции «s2GetNode»*

 $[$ int "NodId" = 1] Номер узла

*Подпись и дата*

Подпись и дата

*Инв. № дубл.*

*Взам. инв. №*

*Подпись и дата*

Подпись и дата

*Инв. № подл.*

Инв. № подл.

- $[string "condition" = null]$  Пользовательское условие
- $[mixed "NType" = null]$  Запрос на типы выбираемых узлов
- ${\rm imixed}$  "fields" = 3] Запрос на поля выбираемых узлов
- − [mixed "linkDetail" = 3] Запрос на виртуальные поля узлов
- − [int "NFlag" = 1] Битовая маска флагов видимости
- − [int "linkDeep" = 1] Глубина разворачивания ссылочных полей
- − [string "var"] Имя переменной для результата в шаблоне

### *4.2.12 Для функции «s2GetNodeProto»*

- $[string "NType" = null]$  Тип узла
- ${\rm [mixed\ "fields" = 3]}$  Запрос на поля выбираемых узлов
- − [string "var"] Имя переменной для результата в шаблоне

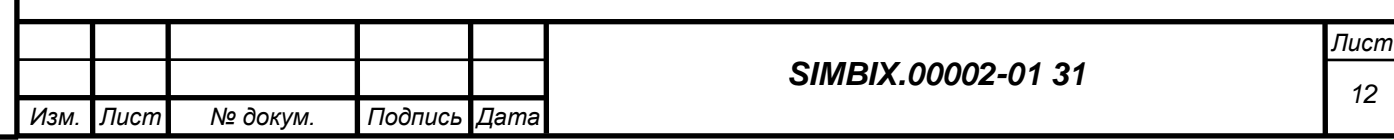

### *4.2.13 Для функции «s2GetNodes»*

- − [string "condition" = null] Пользовательское условие
- $[mixed "NType" = null]$  Запрос на типы выбираемых узлов
- ${\rm [mixed\ "fields" = 3]}$  Запрос на поля выбираемых узлов
- ${\rm [mixed\; "linkDetails" = 3]}$  Запрос на виртуальные поля узлов
- ${\rm [mixed]}$  "sort" = null ${\rm ]}$  Запрос на поля сортировки результата
- $\int$ int "NFlag" = 1] Битовая маска флагов видимости
- − [int "limit" = null] Ограничение на количество выбираемых узлов
- − [int "offset" = null] Смещение выборки узлов
- − [int "linkDeep" = 1] Глубина разворачивания ссылочных полей
- − [string "var"] Имя переменной для результата в шаблоне

#### *4.2.14 Для функции «s2GetParent»*

- [int "NodId" = 1] Номер узла
- $[string "condition" = null]$  Пользовательское условие
- ${\rm Imixed}$  "NType" = null] Запрос на типы выбираемых узлов
- ${\rm imixed}$  "fields" = 3] Запрос на поля выбираемых узлов
- ${\rm Im} \times$  linkDetail" = 3] Запрос на виртуальные поля узлов
- $\lceil \text{int "NFlag''} \rceil = 1 \rceil$  Битовая маска флагов видимости
- $\text{int "linkDeep" } = 1$ ]  $\Gamma_{\text{IV}}$ бина разворачивания ссылочных полей
- − [string "var"] Имя переменной для результата в шаблоне

#### *4.2.15 Для функции «s2GetPath»*

*Подпись и дата*

Подпись и дата

*Инв. № дубл.*

*Взам. инв. №*

*Подпись и дата*

Подпись и дата

*Инв. № подл.*

Инв. № подл.

- $int "NodId" = 1]$  Номер узла
- $int "rootId" = 1]$  Номер вышестоящего узла
- − [boolean "inclusive" = true] Включать ли узел"NodId" в выборку
- − [string "condition" = null] Пользовательское условие
- $[mixed "NType" = null]$  Запрос на типы выбираемых узлов
- ${\rm [mixed\ "fields" = 3]}$  Запрос на поля выбираемых узлов
- ${\rm [mixed\; "linkDetails" = 3]}$  Запрос на виртуальные поля узлов
- $\lceil \text{int "NFlag"} = 1 \rceil$  Битовая маска флагов видимости
- − [int "linkDeep" = 1] Глубина разворачивания ссылочных полей
- − [string "var"] Имя переменной для результата в шаблоне

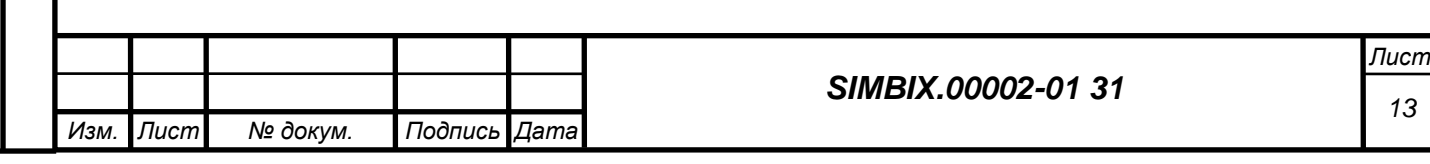

### *4.2.16 Для функции «s2Hash»*

- − [mixed "value" = ''] Исходная строка
- − [string "var"] Имя переменной для результата в шаблоне

# *4.2.17 Для функции «s2Hex2Str»*

- $[mixed "value" = "] \nUecraquarep$ ичное представление
- [string "var"] Имя переменной для результата в шаблоне

### *4.2.18 Для функции «s2ImageResize»*

- − [array "image"] Массив, описывающий изображение
- [int "size"] Размер, до которого нужно уменьшить картинку
- $[$ int "dimension" = 1] Сторона, по которой уменьшение
- $\arctan$  "types" = array().] Список допустимых типов изображения
- $\int$ int "quality" = 80] Качество создаваемого изображения
- [string "var"] Имя переменной для результата в шаблоне

# *4.2.19 Для функции «s2IndexArray»*

- − [array "array"] Исходный массив
- [string "key"] Название поля, значения которого станут ключами
- − [string "var"] Имя переменной для результата в шаблоне

### *4.2.20 Для функции «s2InsertNode»*

*Подпись и дата*

Подпись и дата

*Инв. № дубл.*

*Взам. инв. №*

*Подпись и дата*

Подпись и дата

*Инв. № подл.*

Инв. № подл.

- − *array* **\$params**: Описание узла
- − [string "var"] Имя переменной для результата в шаблоне

### *4.2.21 Для функции «s2Login»*

- − [string "Login" = false] Учетная запись пользователя
- − [string "Password" = false] Пароль пользователя
- − [string "var"] Имя переменной для результата в шаблоне

### *4.2.22 Для функции «s2Logout»*

- − [boolean "Nobody" = false] Выйти сразу в "Nobody" (без стека)
- − [string "var"] Имя переменной для результата в шаблоне

### *4.2.23 Для функции «s2MoveNode»*

- $\lceil \text{int "NodId"} = 1 \rceil$  Номер копируемого узла (корень ветки)
- $\lceil \text{int "ParId"} = 1 \rceil$  Номер целевого (нового) родителя узла

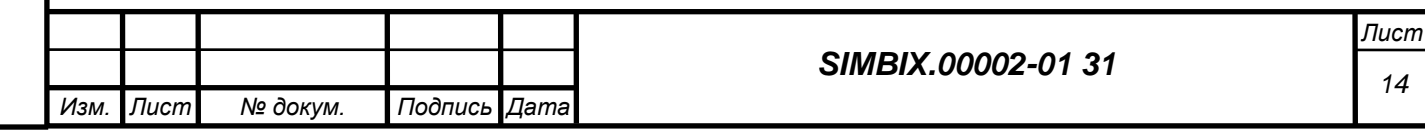

− [string "var"] Имя переменной для результата в шаблоне

# *4.2.24 Для функции «s2Php2Js»*

- $[\text{mixed "value}]=\text{false}$ ] Переменная РНР
- − [string "var"] Имя переменной для результата в шаблоне

# *4.2.25 Для функции «s2SetOrder»*

- $[$ int "NodId" = 1] Номер родительского узла
- − [string "sortBy" = false] Сортировать детей
- $[array" children" = null]$  Список номеров узлов в требуемом порядке
- [string "var"] Имя переменной для результата в шаблоне

# *4.2.26 Для функции «s2SortNodes»*

- $\arctan$  "nodes" =  $\arctan($ ).] Список узлов
- $\arctan$  "sort" = array().] Поля сортировки результата (см. [sortNodes\)](file:///G:/my_documents/new_life/Documents/Документация/S2%20Framework/S2_API/S2_API.html%23methodsortNodes)
- [string "var"] Имя переменной для результата в шаблоне

# *4.2.27 Для функции «s2Str2Hex»*

- − [mixed "value" = ''] Исходная строка
- − [string "var"] Имя переменной для результата в шаблоне

# *4.2.28 Для функции «s2UpdateNode»*

- − *array* \$params: Описание узла
- [string "var"] Имя переменной для результата в шаблоне

# *4.2.29 Для функции «append»*

*Подпись и дата*

Подпись и дата

*Инв. № дубл.*

*Взам. инв. №*

*Подпись и дата*

Подпись и дата

*Инв. № подл.*

Инв. № подл.

- $\arctan$  "from" =  $\arctan$ ). Исходный массив
- − [string "key" = 0] Назначаемый ключ массива
- − [string "value" = ''] Добавляемое значение
- [string "var"] Имя переменной для результата в шаблоне

# *4.2.30 Для функции «explode»*

- − [string "values" = ''] Строка со списком значений
- − [string "delimiter" = ','] Разделитель значений
- − [string "var"] Имя переменной для результата в шаблоне.

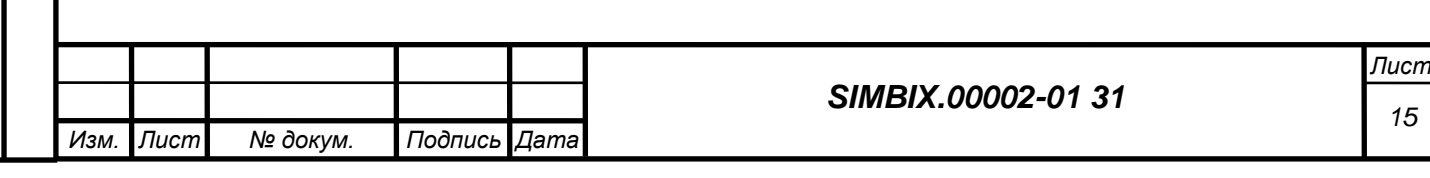

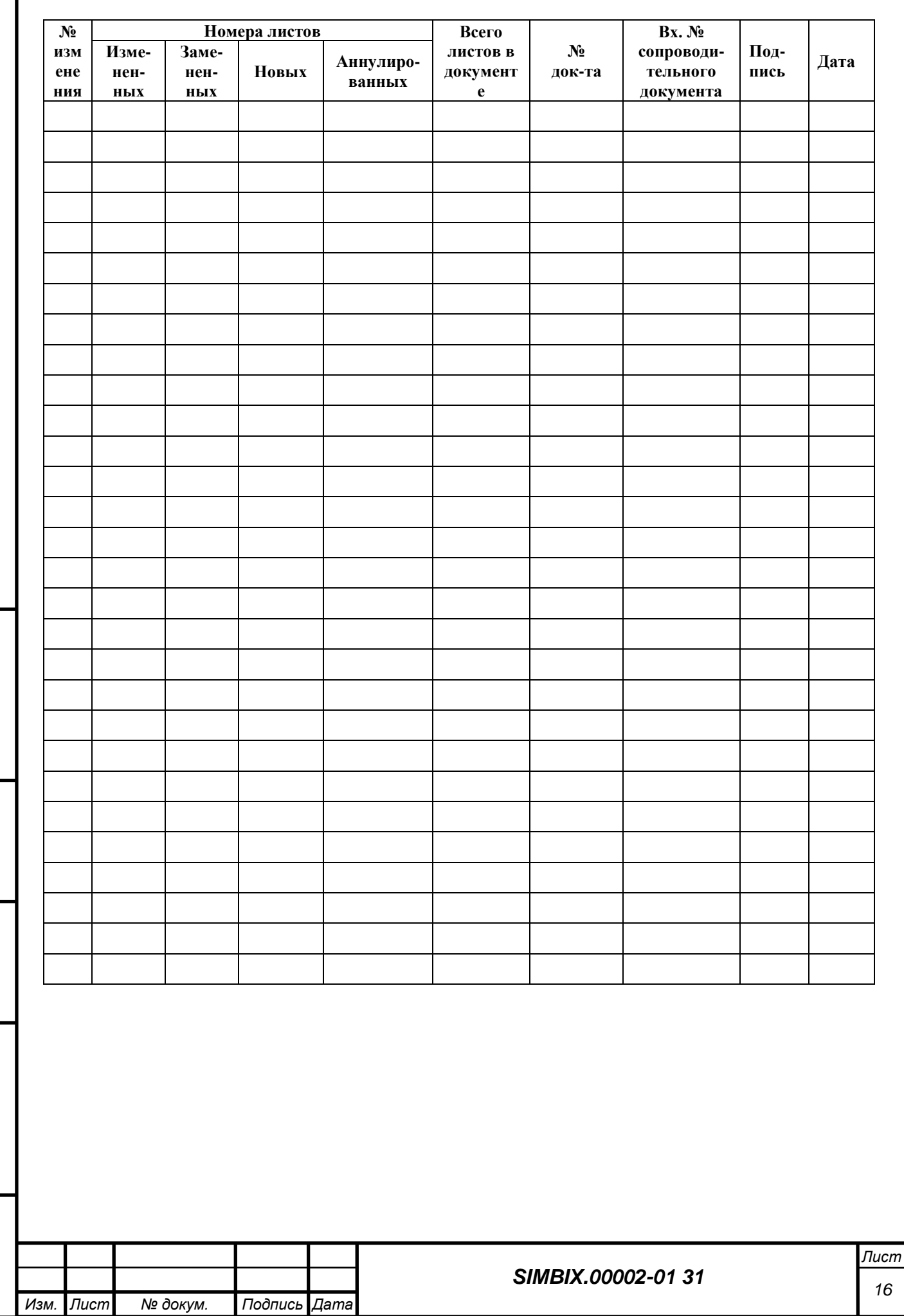

*Подпись и дата*

Подпись и дата

*Инв. № дубл.*

*Взам. инв. №*

*Подпись и дата*

Подпись и дата

*Инв. № подл.*

Инв. № подл.

# **ЛИСТ РЕГИСТРАЦИИ ИЗМЕНЕНИЙ**